# **Mise en place de l'applicatif**

## **Objectif**

Le but de cette documentation est de presenter l'installation et la configuration d'un service web complet avec Nginx et php5-fpm.

## **Pré-requis**

Un serveur Linux Debian 7 à jour connecté à Internet.

Par la suite nous devrons placer notre serveur applicatif au sein d'un cluster. Les paquets nécésseaire à la mise en place de ce cluster n'étant pas disponible sous Debian 8, nous avons décider d'utiliser Debian 7 disposant de tout ce dont nous aurons besoin.

#### **Installation**

Pour effectuer l'installation, nous commençons par ajouter les dépôts officiel d'Nginx à notre serveur en ajoutant un fichier **/etc/apt/sources.list.d/nginx.list** et y plaçons le contenu suivant :

```
deb http://nginx.org/packages/debian/ wheezy nginx
deb-src http://nginx.org/packages/debian/ wheezy nginx
```
Puis nous installons le clé GPG de nginx, mettons à jour la liste des paquets locaux et effectuons l'installation :

```
# wget -qO - http://nginx.org/keys/nginx_signing.key | apt-key add -
# apt-get -qq update
# apt-get install nginx php5-curl php5-fpm php5-gd php5-imagick php5-json
php5-mysqlnd
```
## **Configuration**

On poursuit avec l'éditions du fichier **/etc/nginx/nginx.conf** dans lequel nous remplaçons user nginx; par user www-data;

```
Puis on ajoute include /etc/nginx/sites-enabled/*; après include
/etc/nginx/conf.d/*.conf;
```
Une fois ces modifications terminé, nous créons les dossiers sites-available, sites-enabled et www :

# mkdir -p /etc/nginx/sites-available /etc/nginx/sites-enabled /var/www

On créer ensuite le fichier de configuration du site GSB **/etc/nginx/sites-available/applis\_gsb** :

```
server {
         listen 80;
         listen [::]:80;
        root /var/www/applis gsb;
         index cAccueil.php index.html;
        server name localhost;
         location / {
                try files \sin i \sin i / =404;
         }
        location \sim \backslash.php$ {
                fastcgi intercept errors on;
                fastcgi_index index.php;
                fastcgi pass unix:/var/run/php5-fpm.sock;
                include fastcgi params;
                fastcgi param SCRIPT FILENAME
$document_root$fastcgi_script_name;
                fastcgi param SCRIPT NAME $fastcgi script name;
 }
}
```
Que nous activons comme suit :

# ln -s /etc/nginx/sites-available/applis gsb /etc/nginx/sites-enabled

On désactive ensuite la configuration par défault de Nginx :

# mv /etc/nginx/conf.d/default.conf /etc/nginx/conf.d/default.conf.disable # mv /etc/nginx/conf.d/example\_ssl.conf /etc/nginx/conf.d/example\_ssl.conf.disable

On poursuit ensuite en mettant en place le site à proprement parler, fourni sous forme d'une archive tar :

```
# tar -xzf applis_gsb.tar.gz -C /var/www
```
On termine la configuration en redémarrant les services :

```
# service php5-fpm restart
# service nginx restart
```
## **Script**

Afin d'accélérer la mise en place de notre serveur, nous avons écrit un script que voici : [setup\\_nginx.sh.txt](https://wiki.viper61.fr/_media/sio/ppe3_2/g2/setup_nginx.sh.txt)

Le site nous a été fourni par un étudiant SLAM : [applis\\_gsb.tar.gz](https://wiki.viper61.fr/_media/sio/ppe3_2/g2/applis_gsb.tar.gz)

## **Jeu d'essai**

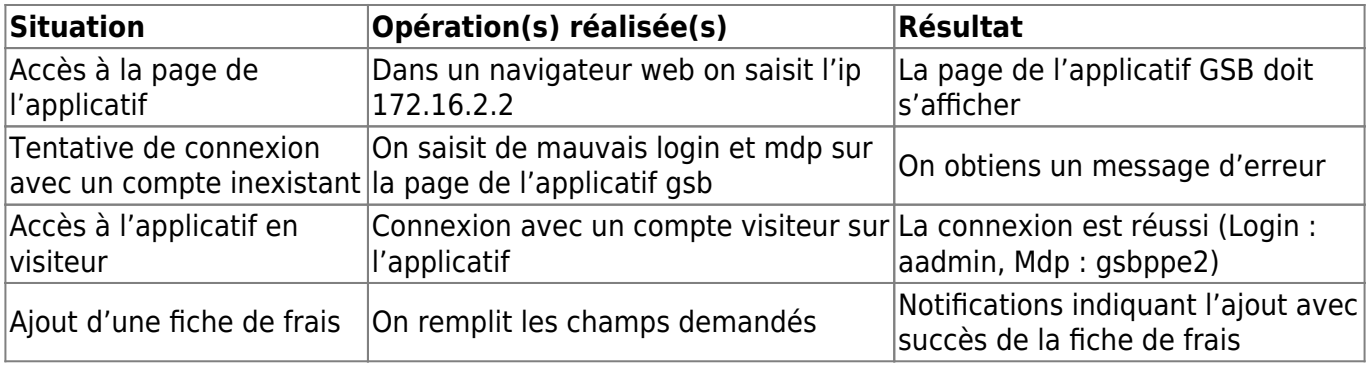

From: <https://wiki.viper61.fr/>- **Viper61's Wiki**

Permanent link: **[https://wiki.viper61.fr/sio/ppe3\\_2/g2/app\\_install](https://wiki.viper61.fr/sio/ppe3_2/g2/app_install)**

Last update: **18/09/2016 02:54**